Complex Systems Informatics and Modeling Quarterly CSIMQ, Issue X, Month, 2014, Pages X-XX Published online by RTU Press, https://csimq-journals.rtu.lv http://dx.doi.org/10.7250/csimq.2014-0X.XX

ISSN: 2255-9922 online

Complex Systems Informatics and Modeling Quarterly

# Usability Evaluation of Variability Modeling by means of Common Variability Language

Jorge Echeverria<sup>1</sup>, Jaime Font<sup>1</sup>, Oscar Pastor<sup>2</sup> and Carlos Cetina<sup>1</sup>

<sup>1</sup> SVIT Research Group, Escuela Politécnica Superior, Universidad San Jorge, Zaragoza, Spain <sup>2</sup> Research Center on Software Production Methods, Universitat Politècnica de Vàlencia, Valencia, Spain

jecheverria@usj.es, jfont@usj.es, opastor@dsic.upv.es, ccetina@usj.es

Abstract. Common Variability Language (CVL) is a recent proposal for OMG's upcoming Variability Modeling standard. CVL models variability in terms of Model Fragments. Usability is a widely-recognized quality criterion essential to warranty the successful use of tools that put these ideas in practice. Facing the need of evaluating usability of CVL modeling tools, this paper presents a Usability Evaluation of CVL applied to a Modeling Tool for firmware code of Induction Hobs. This evaluation addresses the configuration, scoping and visualization facets. The evaluation involved the end users of the tool whom are engineers of our Induction Hob industrial partner. Effectiveness and efficiency results indicate that model configuration in terms of model fragment substitutions is intuitive enough but both scoping and visualization require improved tool support. Results also enabled us to identify a list of usability problems which may contribute to alleviate scoping and visualization issues in CVL.

**Keywords**: Usability Evaluation, Common Variability Language, Modeling Variability.

# 1 Introduction

Common Variability Language (CVL) has been recently proposed by the architectural board of the OMG as Variability Modeling standard [1]. CVL expresses variability among models in terms of Model Fragments such as Placement Fragments (variation points) and Replacement Fragments (variants). The materialization of product models is performed by means of Fragment Substitutions between a Base Model (Placements) and a Model Library (Replacements).

CVL has gained momentum as domain-independent language for specifying and resolving variability [2][3][4]. Although it seems that CVL ideas can realize the main facets of variability modeling tools (Configuration, Scope and Visualization), to the best of our knowledge there are no experimental studies that answer this question.

Usability is a widely-recognized quality criterion essential to warranty the successful use of tools that put the above ideas in practice. This paper presents a usability evaluation of a Modeling Tool augmented with CVL (MT+CVL). The research question addressed by this evaluation is: Are Modeling Tools augmented with CVL intuitive enough to perform the main facets of variability modeling approaches (configuration, scope and visualization)?

In order to materialize the ideas of CVL, we are going to use our industrial partner Modeling Tool, an induction hobs company that generates their induction hobs' firmware following a model driven development approach. They used to follow a clone and own approach [5] (without

explicit definition of variability) but we have augmented their modeling tool with CVL in order to model the variability existing among their products.

Our Usability Evaluation comprises both (1) test methods (involving end users) such as Performance Measurement, Satisfaction Questionnaire and Interview and (2) inspection methods (not involving end users) such as Keystroke-Level Model [6]. The human computer interaction research community advises to combine these methods to achieve reliable assessment. The selected Usability Evaluation Methods enable us to (1) assess effectiveness, efficiency and satisfaction and (2) to identify usability problems.

Effectiveness and efficiency results (configuration tasks 85% and 132.2%, scoping tasks 65% and 49.93%, visualization tasks 88% and 64.62%) indicate that model configuration in terms of model fragment substitutions is intuitive enough but both scoping and visualization require improved tool support. Results also enabled us to identify a list of usability problems which are relevant for variability adopters, OMG's variability standardization process and variability tool vendors.

The remainder of this paper is structured as follows: Section 2 discusses related works. Section 3 summarizes the main concepts of the Common Variability Language. Section 4 presents an experimental study to evaluate the usability of the Modeling Tool with CVL. Then, Section 5 describes the results of evaluation and the set of Usability Problems detected. Finally we conclude the paper.

# 2 Related Work

There are research efforts in literature towards the visualization of SPL (Software Product Line) related artifacts. For instance in [7] the authors present an approach to visualize Pareto-optimal variants (variants, with respect to a set of objectives where no single quality can be improved without sacrificing other qualities). They perform an evaluation experiment showing that the approach can support end-users to perform a set of tasks. In addition [8] presents an approach that employs visualization and interaction techniques to support end users in the process of product derivation. Furthermore [9] argues for the need to support different interactive visualizations of mappings between features and realization artefacts in SPL that can be controlled by developers. These works focus on the visualization facet of a modeling tool; however, they do not attend to scope and configuration facets. In addition, their approaches focus on feature models while we our approach targets CVL model fragments concepts

There is a concern in existing literature about the comprehensibility of feature models and possible difficulties for different user groups. For instance, in [4] the authors present an experimental approach in understanding of cross-tree constraints in feature models. Also, in [10] an exploratory experiment is conduced to examine potential comprehension problems in two common variability modeling languages. These works do not address the model fragments substitution of CVL as our work does.

In [11] the authors present a Configurable Product Line tool that enable users of the Product Line (PL) to customize it. The authors abstract the technical issues of these customizations to help the users of the PL to understand the implications of decisions made during customization. Furthermore, in [12] the authors are concern about the flexibility of their PL. Therefore, they present an end-user oriented tool that can support diverse end-users such as project managers, sales people or engineers in their specific tasks. In addition [13] analyzes existing configuration tools to identify key capabilities for guiding end users and discuss these capabilities using the cognitive dimensions framework. They performed a qualitative investigation on the usefulness of their tool's capabilities for user guidance in product configuration. However these approaches lack a formal usability evaluation which leads to measurements and usability problems as we do.

There is also a concern about the usability of Domain Specific Language (DSL) and the tool used to generate them. For instance, in [14] the authors present a comparison between five different development tool to create DSLs (and their associated editors). They take into account different criteria such as graphical completeness, usability, development effort, handling of language evolution, integration with other languages or analysis capabilities. In [15] the authors discuss how user-centered design can be adapted to the context of DSLs development. As a result, they argue that usability should be fostered from the beginning of the DSL development cycle, enabling real people to use the DSL. These research efforts could be used in the context of a variability modeling tool; however, their approach is not focused on specific aspects of this kind of tools, as the three facets evaluated in this paper.

# 3 Common Variability Language

This section presents the main concepts of the Common Variability Language and how it is applied to model variability. CVL is a Domain Specific Language (DSL) for modeling variability in any model of any DSL based on Meta-Object Facility (MOF) [16], an OMG's specification to define a universal metamodel for describing modeling languages.

The Common Variability Language (CVL) [17] defines variants of a base model (conforming to MOF) by replacing variable parts of the base model with alternative model replacements found in a library model. CVL has different models: Base Model, Library Model, Variability Specification Model and Resolution Model.

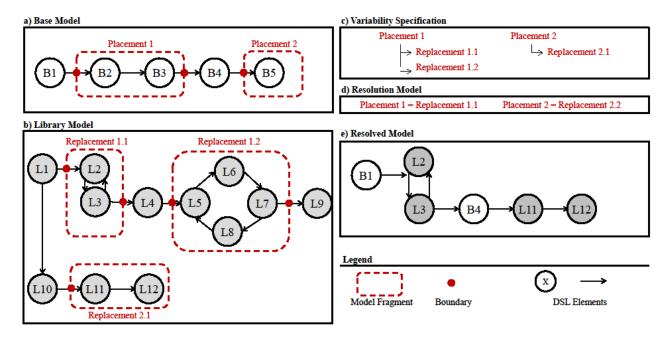

Figure 1. Variability of model fragments in CVL

The **Base Model** is a model described by a given DSL that serves as the base for different variants defined over it. In CVL, the elements of the base model that are subject to variations are the placement fragments (hereinafter placements). A placement can be any element or set of elements that is subject to variation. Figure 1. Variability of model fragments in CVLFigure 1 a shows an example of a Base Model. In this Base Model, two placements are defined over a simple DSL model: Placement 1 and Placement 2 (depicted by dashed oval lines). The elements of the DSL are circles and arrows.

To define alternatives for a placement, CVL uses a **Library Model**. The Library Model is described in the same DSL as the base model that will serve as a base. Each one of the

alternatives for a placement is a replacement fragment (hereinafter replacement). Similarly to placements, a replacement can be any element or set of elements that can be used as variation for a replacement. Figure 1 *b* shows an example of a Library Model. In this Library Model, three Replacements are defined: Replacement 1.1, Replacement 1.2, and Replacement 2.1 (depicted by dashed oval lines).

Each placement and replacement is defined together with its boundaries. The boundaries indicate what is inside or outside each fragment (placement or replacement) in terms of references among other elements of the model. For instance, Placement 1 in Figure 1 has two boundaries depicted by dots.

The **CVL Variability Specification Model** formalizes the variability among the DSL based on the placements and replacements. For instance, in Figure 1, Placement 2 can only be substituted by Replacement 2.1, but Placement 1 can be replaced by Replacement 1.1 or Replacement 1.2. The **Resolution Model** specifies a set of model fragment substitutions that must be performed in order to create a particular configuration of the base model. Each substitution references a placement (Base Model) and a replacement (Library Model). For instance, the Resolution Model in Figure 1 specifies the following model fragment substitutions: Placement 1 = Replacement 1.1, and Placement 2 = Replacement 2.1.

The materialization of a Resolution Model produces a Resolved Model. For each fragment substitution of the Resolution Model, the materialifigation process removes elements of a placement and injects elements of a replacement. When a substitution is materialized, the **Resolved Model** (with placements substituted by replacements) continues to conform to the same metamodel of the Base Model and the Library Model. The bottom of Figure 1 shows the Resolved Model that is generated by the materialization of the Resolution Model. The elements of Placement 1 were replaced by the elements of Replacement 1.1, and the elements of the Placement 2 were replaced by the elements of Replacement 2.1.

In this work, **Configuration** tasks address (1) the manipulation of fragment substitutions in a Resolution model and (2) the materialization of the Resolution Model to produce new products according to its fragment substitutions. Figure 2 shows a Configuration task in CVL which involves the following steps.

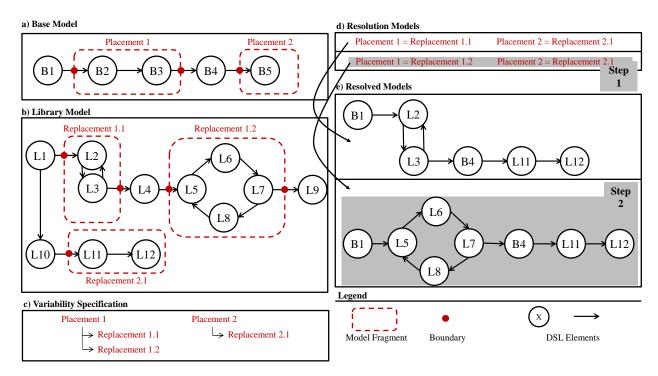

Figure 2. Configuration task

- **Step 1.** In the Resolution Model, a new resolution model (depicted with gray background in *d* of Figure 2), is created with the substitutions of Placement 1 by Replacement 1.2 and Placement 2 by Replacement 2.1.
- **Step 2.** The above new resolution model is materialized generating a new resolved model (depicted with gray background in *e* of Figure 2).

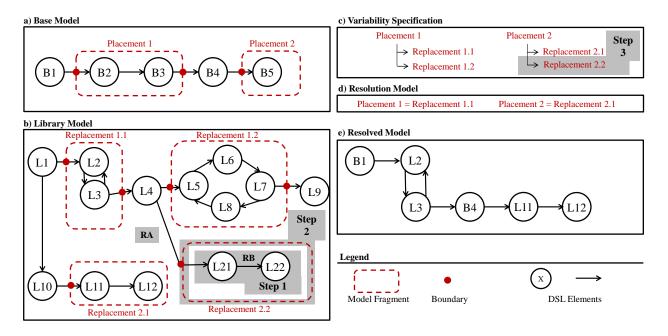

Figure 3. Scope task

In this work, **Scope** tasks address the explicit modeling and managing of the variability and commonality into reusable assets. In CVL, this would be traduced to the creation, modification or delete of placements (model elements subject to vary), replacements (possible variations) and substitutions (group of a placement and one suitable replacement). The Figure 3 shows a scope task to create a new replacement as follows:

- **Step 1:** A new replacement is created in the Library Model (see *b* of Figure 3). Library Model is extended with DSL elements (L21, L22 and the relations RA and RB).
- **Step 2:** The elements are formalized as a model replacement, in particular, RA relationship plays the role of replacement boundary and L21, RB and L22 conform the replacement itself. The new replacement is named Replacement 2.2 (depicted by a gray background in *b* of Figure 3).
- **Step 3:** In the variability tree of Placement 2 has been extended with Replacement 2.2 as new leaf (depicted by a gray background in *c* of Figure 3). Now, the Placement 2 can be substituted by Replacement 2.1 or Replacement 2.2 (the new replacement created at Step 2). Previously, the Placement 2 could only be substituted by Replacement 2.1.

In this work Visualization tasks address to effectively communicate the end-user those relationships existing among different placements, replacements substitutions and resolutions. That is, make the user aware of the variability model that underlies the products. The Figure 4 shows a visualization task which involves the following steps:

- **Step 1:** A resolved model is inspected by the CVL modeler (depicted by a gray background in *e* of Figure 4).
- **Step 2:** The CVL modeler notices in the Library Model the replacements which conform the resolved model (see *b* in Figure 4).

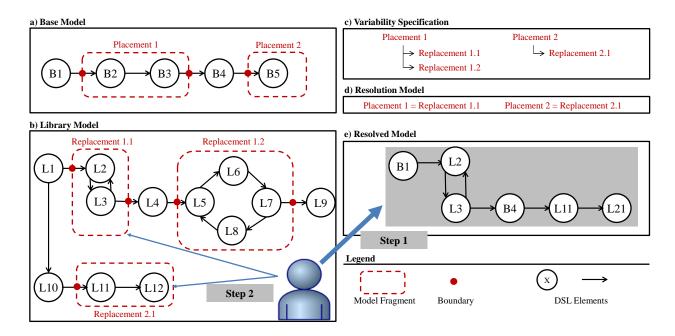

Figure 4. Visualization task

The CVL proposal [18][19] is designed to work in conjunction with an existing DSL editor. Figure 5 shows an overview of the application of CVL to a given DSL editor. Left part shows the DSL editor itself, while right part represents the library of replacements that will be used to define variants of the base model.

By means of the **use replacement operation**, users can perform substitutions, including fragments from the library into the model being edited. By means of the **create replacement operation**, users can create new replacement fragments and incorporate them into the library<sup>1</sup>.

These are the main elements and operations of CVL, and need to be fulfilled to apply CVL for a given DSL. It is necessary to augment the DSL editor in order to enable the operations defined by CVL, but its application is the same for any given DSL. For further details about the inner workings of CVL see [18][19].

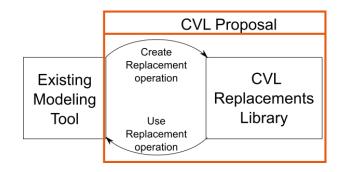

Figure 5. Modeling Tool augmented with CVL (MT+CVL)

# **4 Experimental Study**

In order to perform the experimental study, we need to define the context of the study. In our case, as we want to evaluate the mechanisms provided by CVL when modeling variability, we are going to use the modeling tool of our industrial partner (an induction hobs company). We

<sup>&</sup>lt;sup>1</sup> Example of model fragment operations: http://folk.uio.no/oysteinh/demo1.htm

have augmented the Modeling Tool with CVL (MT+CVL) enabling the modeling of variability among the induction hobs created by our industrial partner.

In order to design the experimental study, there are different Usability Evaluation Methods (hereinafter UEM) described in existing literature. Human computer interaction research community suggest to combine UEMs that involve end users (test methods) with UEMs that do not involve end users (inspection methods), in order to achieve better results in the evaluation [6].

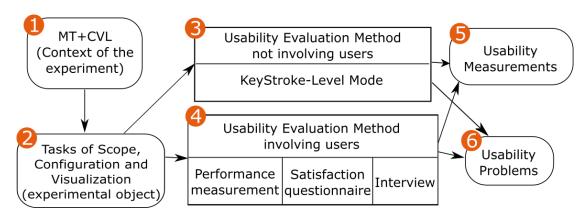

Figure 6. Overview of the Experimental Study

Figure 6 shows an overview of the experimental study that we are going to present through the rest of this paper. First, (1) we present the context of the experiment, the MT+CVL. Then, (2) a set of tasks that represent the three facets of variability modeling are obtained. Next, (3) the selected inspection UEM (without end users) is applied directly to the tasks. Then, (4) we conduct the test UEMs (with engineers from our industrial partner) to measure effectiveness, efficiency and satisfaction. Finally, we present the results obtained, (5) a set of Usability measurements (in terms of efficiency, effectiveness and satisfaction) and (6) a set of usability problems.

# **4.1 Context of the Experiment**

We have applied CVL to the modeling tool of our industrial partner. That is, we have augmented the Modeling Tool including and integrating the CVL operations and library (as presented in section 3, resulting in the MT+CVL that will be used through the rest of the study. This is the usual operation for augmenting an existing Modeling tool with CVL, and would be the same when applying to any other modeling tool.

The DSL for induction hobs used by our industrial partner is formed by 46 metaclasses, 74 references among them and more than 180 metaclass properties. Induction hobs use electromagnetism to generate heat that is transferred to the cookware. Each induction hob is composed of two power modules and each of them holds two inverters, which are in charge of providing the electrical supply required to generate the magnetic field. Inverters are connected to the inductors, the element where the changing magnetic field is created. Inverters and inductors are connected by a channel, which transfers energy from the inverter to the inductor. The user interface of an induction hob has controllers to configure the power level of each inductor. It has ports to connect each inductor with his controller.

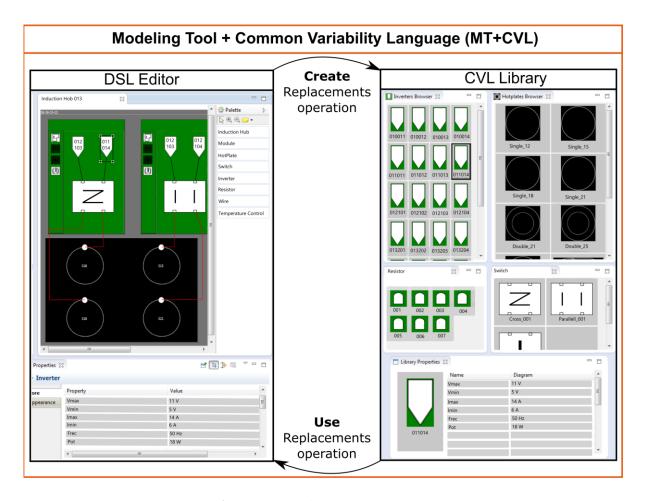

Figure 7. Induction Hob MT+CVL

Left part of Figure 7 shows the graphical editor of the models. Whenever an induction hob model is opened, it is shown here. This editor has been generated by means of the Graphical Model Framework (GMF) and enables the user to create and modify models for the DSL (in this case induction hobs). From this editor the user is able to create new models from scratch or to modify existing models (by means of the palette and modifying the properties of the model elements).

In addition, the create replacement operation, enables engineers to create new replacements fragments that are included into the library. The engineer selects the model element (or elements) that are going to be used as replacements from the editor and creates a replacement. Then, that replacement is included into the library, becoming available to include it into other induction hobs models (by means of the replace operation).

Right part of Figure 7 shows the replacements library, where all the replacements that are part of the MT+CVL are shown. Each replacement can be any single model element or set of model elements. In particular, the library is divided into inverters replacements (top-left corner), inductors replacements (top-right corner), sensors replacements (bottom-left corner) and inverter nets replacements (bottom-right corner).

Figure 8 shows the steps to perform a configuration task using the MT+CVL. In this task, a new resolved model (a new induction hob) is created by substitution of a replacement (an inverter) in a model base (an existing induction hob). This task involves two steps:

• **Step 1**: Using the palette of the DSL Editor (left part of the Figure 8) the existing induction hob is showed and the inverter to substitute will be selected (original inverter). Next, a new inverter is selected from Inverters Browser at the CVL Library (right part of the Figure 8)

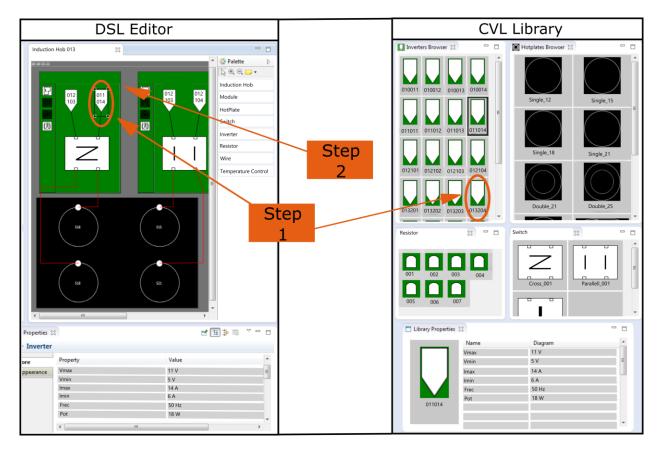

Figure 8. Configuration task

• Step 2: By means of a contextual menu, using the mouse right button, the substitution of the original inverter by the new inverter is performed. Finally, this change is materialized generating a new induction hob model.

Figure 9 shows the steps to perform a scope task using the MT+CVL. Performing this task the user creates a new inverter and he is able to use this new inverter to generate new induction hobs from a base model (an existing induction hob). This task involves three steps:

- **Step 1**: Using the palette and the property window of the DSL Editor (left part of the Figure 9) a new inverter is created, this inverter is connected to a switch.
- **Step 2**: By means of a selection and contextual menu the elements are formalized as a replacement. The switch-inverter relationship is the boundary and the inverter is the new replacement.
- **Step 3**: By means of a contextual menu the new replacement (a new inverter) is added to the Inverters Browser at the CVL Library (right part of the Figure 9). The Inverters Browser plays the role of variability tree in the Variability Specification.

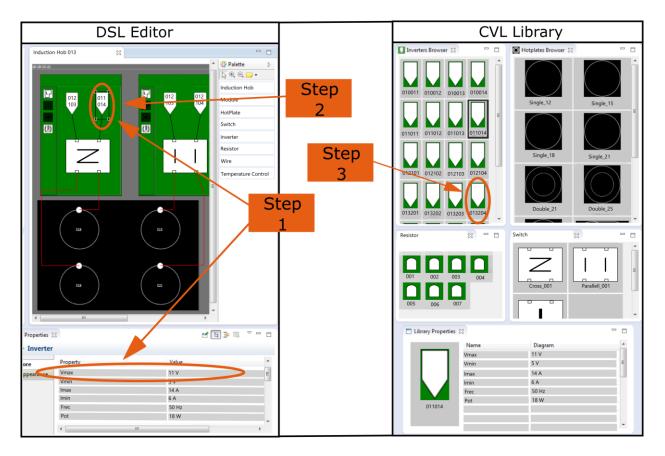

Figure 9. Scope task

Figure 10 shows the steps to perform a visualization task using the MT+CVL. Performing this task the user notices the replacements of a selected resolved model (an induction hob). This task involves two steps:

**Step 1**: Using the window of the DSL Editor (left part of the Figure 10) the selected induction hob is showed.

**Step 2**: By means of a filtering option all the replacements of the selected induction hob are highlighted in the CVL Library (right part of the Figure 10).

# 4.2 Experimental Object

A set of open questions in an interview with the end users was used to identify the tasks performed by the end users of the MT+CVL. The open questions are built up on the information stored by software engineers in the phase of requirements capture. The open questions have to point to find information about the people who will use the tool and how they will use the MT+CVL. Some questions were: "Can you explain your work about software of induction hobs?", "Which are the most difficult tasks?", "How is the workflow?" or "Which are the most common tasks?".

An Instructor, an observer and five electronic engineers of our Induction Hob industrial partner participated in the study. The interview was led by the Instructor, whom conducts the open questions. An Observer took notes and recorded the interview for further analysis. The interview was performed in a meeting room of the company.

Taking into account the answers, recording and notes, we summarized a list of tasks. Some tasks in this list are: "To generate a new induction hob", "To validate an induction hob", "To modify a particular component in a module of an induction hob", "To modify an inverter in all modules", "To detect what component is most widely used" or "To delete a component".

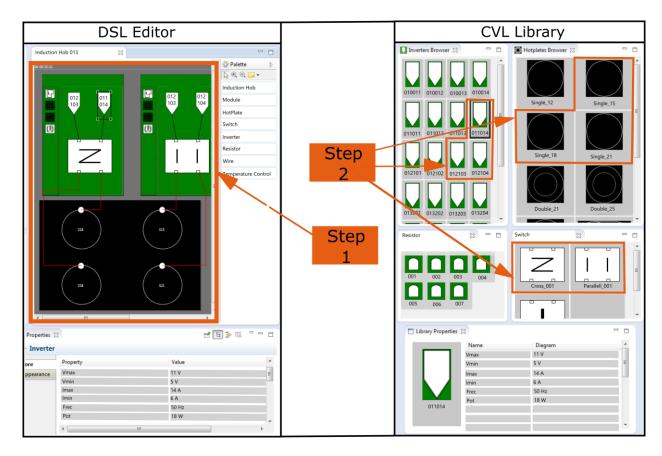

Figure 10. Visualization task

Later, the end users prioritized the tasks based on frequency and job relevance. For example, the task "To delete a component" achieved less priority than "To know the components of an induction hob" for the end users.

Finally, the set of ordered tasks by the end users was classified by a SPL engineer. The three above facets of a variability modeling tool are used in the classification. The SPL engineer selected representative tasks for each facet. These representative tasks are the tasks with highest priority by the user.

Every task selected by the SPL engineer was rewritten as an executable task in MT+CVL. For example, the task "How many induction hobs include certain model of inverter?", a suitable executable task would be "How many induction hobs include the Inverter INV016034 among their components?".

Six executable tasks, two for each facet of the variability modeling tool, were produced as output<sup>2</sup>:

- T1 The induction hob IH013 has a problem with the module MOD008 and this module must be replaced by the module MOD014. In the other induction hobs the module MOD008 must not be replaced.
- **T2** The inverter INV016034 in the module MOD017 in the induction hob IH021 does not run correctly. The module must assemble the inverter INV019034. This replacement must affect every induction hob with the above module.
- **T3** The induction hob IH021 in the module MOD073 has the inverter INV015034. The parameter VMAX of this inverter is wrong. A new inverter must be created by cloning the wrong inverter. The new inverter has its parameter VMAX equal to 42. The replacement must affect every induction hob with the above module.

<sup>&</sup>lt;sup>2</sup> The identification of the components has been sanitized in order to preserve confidential information. However, omitted information is not relevant for the approach.

- **T4** The module MOD021 in the induction hob IH003 must replace the inverter INV015042 by the new inverter INV016042. This replacement must not affect to other induction hobs.
- **T5** To detect all components in the induction hob IH021.
- **T6** Which is the module most widely used of the set of modules (MOD021, MOD014, MOD017, MOD101)?.

The tasks (T1) and (T2) are from configuration facet tasks, (T3) and (T4) are from scope facet tasks and, finally, (T5) and (T6) are from visualization facet tasks.

#### **4.3** Evaluation without Users

The specific objective of this phase is to find usability problems with a UEM without end users. The Inspection Method (without end users) has been chosen because is complementary with a Test Method (with users) [20][6].

**Table 1.** Detailed time prediction for task T1

| 1 Task  | T1                                                      | Time   |  |  |  |  |
|---------|---------------------------------------------------------|--------|--|--|--|--|
| 1.1 Sul | .1 Sub-task: Select the induction hob                   |        |  |  |  |  |
| 1.1.1   | Initiate the task (decide to do)                        | 1.2 s  |  |  |  |  |
| 1.1.2   | Remember the induction hob reference                    | 1.2 s  |  |  |  |  |
| 1.1.3   | Find the induction hob                                  | 1.2 s  |  |  |  |  |
| 1.1.4   | Point to induction hob                                  | 1.1 s  |  |  |  |  |
| 1.1.5   | Double click on induction hob                           | 0.4 s  |  |  |  |  |
| 1.1.6   | Notice the selected induction hob in the editing window | 1.2 s  |  |  |  |  |
| 1.2 Sul | p-task: Select the module                               |        |  |  |  |  |
| 1.2.1   | Remember the module reference                           | 1.2 s  |  |  |  |  |
| 1.2.2   | Find the new module                                     | 1.2 s  |  |  |  |  |
| 1.2.3   | Point to new module                                     | 1.1 s  |  |  |  |  |
| 1.2.4   | Click on module                                         | 0.2 s  |  |  |  |  |
| 1.3 Sul |                                                         |        |  |  |  |  |
| 1.3.1   | Remember the new module reference                       | 1.2 s  |  |  |  |  |
| 1.3.2   | Find the new module                                     | 1.2 s  |  |  |  |  |
| 1.3.3   | Point to new module                                     | 1.1 s  |  |  |  |  |
| 1.3.4   | Click with the right button on the new module           | 0.2 s  |  |  |  |  |
| 1.3.5   | Find the option replace                                 | 1.2 s  |  |  |  |  |
| 1.3.6   | Point to option replace                                 | 1.1 s  |  |  |  |  |
| 1.3.7   | Click on option replace                                 | 0.2 s  |  |  |  |  |
| 1.4 Sul | p-task: Apply only to one induction hob                 |        |  |  |  |  |
| 1.4.1   | See the dialog box                                      | 1.2 s  |  |  |  |  |
| 1.4.2   | Think the right choice                                  | 1.2 s  |  |  |  |  |
| 1.4.3   | Find the right choice                                   | 1.2 s  |  |  |  |  |
| 1.4.5   | Point to chosen button                                  | 1.1 s  |  |  |  |  |
| 1.4.6   | Click on chosen button                                  | 0.2 s  |  |  |  |  |
|         | Total:                                                  | 21.1 s |  |  |  |  |

The Inspection Method chosen is Action Analysis. Action Analysis allows predicting the time to complete tasks. Action Analysis is divided into formal and back-of-the envelope action analysis [20]. This method uses the formal approach that is often called Keystroke-Level Model. The Keystroke-Level Model predicts task execution time from a specified design and specific task scenario.

The Keystroke-Level Model is performed by a Usability Engineer in his workplace. This method requires a notable human effort. On the other hand, Action Analysis requires only an evaluator to perform it [6]. To perform the Keystroke-Level Model a usability engineer decomposed every task into a set of subtasks. Later, every subtask is decomposed into a sequence of actions. A duration is associated to each of these actions and then, they are totaled [21].

The Keystroke-Level Model has two phases. The first phase is to determine what physical and mental steps a user performs to complete one or more tasks with the CVL Modeling tool in order to predict the time that the user needs to do the task. To do this, a duration is associated to each one of these actions or sequence of operators (physical or mental), and then they are totaled. This duration is calculated by using the average time that it takes a skilled user to complete the action, as suggested by reference time values of [21]. For example, one keystroke on a standard keyboard is considered to be a physical movement that takes 0.28 seconds, whereas, point with mouse to a target on the display that takes 1.1 seconds.

The second phase is to analyze the above steps, looking for problems. Some usability problems that the Keystroke-Level Model might reveal are that it takes too many steps to perform a simple task, or it takes too long to perform the task, or there is too much to learn about the interface, etc. [20]. Furthermore, the amount of time that the user needs to do each task is obtained. In our experiment a Usability Engineer performed every task of section 4.2. The Usability Engineer performed the Keystroke-Level Model with these tasks. For instance, the task1 is composed by four subtasks and the total time predicted to perform the task is 21.1 seconds (see Table 1).

**Table 2.** Total time prediction for each task

| Task T1      |              |              |              |              |              |              |               |
|--------------|--------------|--------------|--------------|--------------|--------------|--------------|---------------|
| Sub task 1.1 | Sub task 1.2 | Sub task 1.3 | Sub task 1.4 |              |              |              |               |
| 6.3s         | 3.7s         | 6.2s         | 4.9s         |              |              |              | Total: 21.1s  |
| Task T2      |              |              |              |              |              |              |               |
| Sub task 2.1 | Sub task 2.2 | Sub task 2.3 | Sub task 2.4 | Sub task 2.5 |              |              |               |
| 6.3s         | 7.3s         | 3.7s         | 6.2s         | 4.9s         |              |              | Total: 28.4s  |
| Task T3      |              |              |              |              |              |              |               |
| Sub task 3.1 | Sub task 3.2 | Sub task 3.3 | Sub task 3.4 | Sub task 3.5 | Sub task 3.6 |              |               |
| 6.3s         | 10.9s        | 3.5s         | 7.06s        | 2.5s         | 4.9s         |              | Total: 35.16s |
| Task T4      |              |              |              |              |              |              |               |
| Sub task 4.1 | Sub task 4.2 | Sub task 4.3 | Sub task 4.4 | Sub task 4.5 | Sub task 4.6 |              |               |
| 6.3s         | 7.3s         | 7.3s         | 7.3s         | 2.5s         | 4.9s         |              | Total: 35.6s  |
| Task T5      |              |              |              |              |              |              |               |
| Sub task 5.1 | Sub task 5.2 | Sub task 5.3 | Sub task 5.4 | Sub task 5.5 | Sub task 5.6 |              |               |
| 6.3s         | 3.7s         | 7.3s         | 6s           | 6s           | 6s           |              | Total: 35.3s  |
| Task T6      |              |              |              |              |              |              |               |
| Sub task 6.1 | Sub task 6.2 | Sub task 6.3 | Sub task 6.4 | Sub task 6.5 | Sub task 6.6 | Sub task 6.7 |               |
| 4.9s         | 8.5s         | 8.5s         | 8.5s         | 8.5s         | 8.5s         | 1.2s         | Total: 48.6s  |

#### 4.4 Evaluation with Users

The objectives of this phase are the assessment on usability measures and the identification of usability problems. To achieve these objectives the following UEM are used: Demographic Questionnaire, Performance Measurement, Satisfaction Questionnaire and Interviews. These UEM are characterized by the participation of the end users. The evaluation with users was as follows:

- 1. End users were given information about the goals and objectives of the evaluation. They were told that it is not a test of their abilities. They were also informed that their interaction will be recorded.
- 2. End users attended to a small tutorial about the MT+CVL.
- 3. End users were asked to fill in a demographic questionnaire prior to the testing.
- 4. End users were then given a series of clear instructions that were specific for the Performance Measurement. They were advised to try to accomplish the tasks without any assistance, and that they should only ask for help if they felt unable to complete the task on their own.
- 5. End users were asked to complete the six tasks detailed in the section Experimental Object (see 4.2). To avoid a possible ceiling effect, there was no time limit to complete the tasks
- 6. End users were then asked to complete a System Usability Scale questionnaire.
- 7. Finally, end users were asked to answer an interview about CVL Modeling tool.

**Demographic Questionnaire** The evaluation involved the end users of the tool whom are engineers of our Induction Hob industrial partner. The human computer interaction research advises to use five end users in the usability test to obtain 80% of the usability problems [22]. For this reason, we chose a usability evaluation with five end users.

The evaluation involved five internal employees of our Induction Hob industrial partner. These employees will be end users of the CVL tool under study, they had never used the tool before this evaluation. A demographic questionnaire was asked to fill to the end users to know some their characteristics related with the CVL Modeling tool.

The questions of the demographic questionnaire were about their job description, time working in the actual department (years), age, gender, time on a day working with the software of induction hob, knowledge about IDE Eclipse, knowledge about tools to generate software. Table 3 shows the characteristics of end users.

|        | Gender | Age | Education Level | Job                 | Hours a day<br>working with<br>software | Knowledge<br>IDE Eclipse | with modeling |
|--------|--------|-----|-----------------|---------------------|-----------------------------------------|--------------------------|---------------|
| User 1 | М      | 33  | Engineer degree | Electronic engineer | 7                                       | No                       | No            |
| User 2 | М      | 45  | Engineer degree | Electronic engineer | 8                                       | Yes                      | Yes           |
| User 3 | М      | 31  | Engineer degree | Electronic engineer | 7                                       | Yes                      | Yes           |
| User 4 | М      | 30  | Engineer degree | Electronic engineer | 8                                       | Yes                      | No            |
| User 5 | М      | 35  | Engineer degree | Electronic engineer | 3                                       | No                       | No            |

Table 3. Characteristics of users

**Performance Measurement** The goal of this evaluation step was to evaluate how well or poorly the MT+CVL performed for users. Specifically, we measured user effectiveness and efficiency (ISO 1998). An Instructor, an Evaluator and five end users participated in the study. The function of Instructor was to explain the test to the end users and to solve doubts of the end users. The goal of Evaluator was to collect data about the end users action.

Table 4. Results of Effectiveness and Efficiency

|               | User    | Task | Unassisted Task<br>Effectiv. (%) | Assisted Task<br>Effectiv. (%) | Time<br>(min) | Completion rate/ Task time | Assistance |
|---------------|---------|------|----------------------------------|--------------------------------|---------------|----------------------------|------------|
|               | 4       | T1   | 100%                             | 0%                             | 0.73          | 136.36%                    | 0          |
|               | 1       | T2   | 100%                             | 0%                             | 1.63          | 61.22%                     | 0          |
|               |         | T1   | 23%                              | 66%                            | 0.16          | 206.25%                    | 1          |
|               | 2       | T2   | 20%                              | 25%                            | 0.16          | 125.00%                    | 1          |
|               |         | T1   | 100%                             | 0%                             | 0.62          | 162.16%                    | 0          |
|               | 3       | T2   | 100%                             | 0%                             | 1.25          | 80.00%                     | 0          |
| Cantinumation | 4       | T1   | 100%                             | 0%                             | 0.60          | 166.67%                    | 0          |
| Configuration | 4       | T2   | 100%                             | 0%                             | 2.23          | 44.78%                     | 0          |
|               | _       | T1   | 100%                             | 0%                             | 0.50          | 200.00%                    | 0          |
|               | 5       | T2   | 100%                             | 0%                             | 0.72          | 139.53%                    | 0          |
|               | Me      | an   | 85%                              | 9%                             | 0.86          | 132.20%                    | 0.2        |
|               | Std     | dev  | 31%                              | 21%                            | 0.66          | 55.47%                     | 0.42       |
|               | Mi      | in   | 20%                              | 0%                             | 0.16          | 44.78%                     | 0          |
|               | Ma      | ax   | 100%                             | 0%                             | 2.23          | 206.25%                    | 1          |
|               | _       | Т3   | 0%                               | 61%                            | 4.80          | 0.00%                      | 1          |
|               | 1       | T4   | 16%                              | 0%                             | 0.57          | 28.24%                     | 0          |
|               |         | Т3   | 100%                             | 0%                             | 1.20          | 83.33%                     | 0          |
|               | 2       | T4   | 16%                              | 0%                             | 1.13          | 14.12%                     | 0          |
|               |         | Т3   | 60%                              | 0%                             | 0.87          | 69.23%                     | 0          |
|               | 3       | T4   | 100%                             | 0%                             | 3.12          | 32.09%                     | 0          |
| 0             | 4       | Т3   | 100%                             | 0%                             | 3.20          | 31.25%                     | 0          |
| Scope         | 4       | T4   | 100%                             | 0%                             | 1.35          | 74.07%                     | 0          |
|               | _       | Т3   | 60%                              | 0%                             | 2.18          | 27.48%                     | 0          |
|               | 5       | T4   | 100%                             | 0%                             | 1.72          | 139.53%                    | 0          |
|               | Mean    |      | 65%                              | 6%                             | 1.91          | 49.93%                     | 0.1        |
|               | Std dev |      | 41%                              | 19%                            | 1.39          | 41.52%                     | 0.32       |
|               | Min     |      | 0%                               | 0%                             | 0.57          | 0.00%                      | 0          |
|               | Ma      | ax   | 100%                             | 61%                            | 4.8           | 139.53%                    | 1          |
|               | 4       | T5   | 36%                              | 0%                             | 0.82          | 44.08%                     | 0          |
|               | 1       | T6   | 100%                             | 0%                             | 1.05          | 95.24%                     | 0          |
|               | 0       | T5   | 100%                             | 0%                             | 0.92          | 109.09%                    | 0          |
|               | 2       | T6   | 100%                             | 0%                             | 1.80          | 55.56%                     | 0          |
|               | 2       | T5   | 100%                             | 0%                             | 6.68          | 14.96%                     | 0          |
|               | 3       | T6   | 100%                             | 0%                             | 0.90          | 111.11%                    | 0          |
| Visualization | 4       | T5   | 100%                             | 0%                             | 1.75          | 57.14%                     | 0          |
| visualization | 4       | T6   | 47%                              | 0%                             | 2.32          | 20.29%                     | 0          |
|               | E       | T5   | 100%                             | 0%                             | 1.12          | 89.55%                     | 0          |
|               | 5       | T6   | 100%                             | 0%                             | 2.03          | 49.18%                     | 0          |
|               | Mean    |      | 88%                              | 0%                             | 1.94          | 64.62%                     | 0          |
|               | Std     | dev  | 25%                              | 0%                             | 1.75          | 34.85%                     | 0.00       |
|               | Min     |      | 36%                              | 0%                             | 0.82          | 14.96%                     | 0          |
|               | Max     |      | 100%                             | 0%                             | 6.68          | 111.11%                    | 0          |

In this UEM users performed a predefined set of test tasks (see 4.2) while time and error data was collected. Quantitative data includes performance times, error rates, completed tasks or number of assistance. This data enables the calculation of efficiency and effectiveness. Usability problems will come from the notes that the Evaluator has taken down during the test or extracted from an audio or video recording of the session. Measures of effectiveness take into account

percent of right finished unassisted tasks, percent of right assisted tasks, frequency of assists to the participant. The assistance value is the number of times users asked for help to perform the tasks. The efficiency value is the ratio between percent of right finished unassisted tasks and the time to finish these tasks according to Common Industry Format (CIF) for Usability Test Reports [23].

In terms of frequency of assistance Table 4 shows that the configuration and scope tasks are ones for which the users required assistance. User 2 required assistance on two occasions in configuration tasks, and User 1 required assistance in one scope task. User 2 managed to perform the configuration task after assistance compared to User 1 who did not manage to progress after assistance with the scope task. On the other hand, the visualization tasks did not require assistance. This indicates that the visualization tasks were the least difficult tasks.

With regard to tasks finished correctly, four users correctly performed the configuration tasks, three users correctly completed the visualization tasks. On the other hand, only User 4 correctly performed the scope task. This reveals that the scope tasks were the most difficult tasks.

Table 4 shows that end users achieved high values for effectiveness and efficiency executing the configuration tasks. The data shows that 8 out of 10 configuration tasks (two tasks per user) were performed correctly. On the other hand, the values of effectiveness and efficiency for the scope tasks are the smallest. Only half of the scope tasks were completed by the users. Finally, for the visualization tasks, the end users achieved a high value for effectiveness, but the efficiency value is small. According to this, an important aspect to consider is the time spent by User 3 to perform visualization task T5 and the time spent by User 4 to complete 47% of visualization task T6. These values indicate that the most difficult or problematic tasks are the scope tasks. In contrast, the end users performed with great easy configuration tasks. On the other hand, the end users performed correctly the visualization tasks, but it took them too much time taking into account the calculated values with Keystroke-Level Model (see Section 4.3).

| Question number | Question                                                                                                    | Normalized results                                       |     |  |  |
|-----------------|----------------------------------------------------------------------------------------------------|----------------------------------------------------------|-----|--|--|
| 1               | I think that I would like to use this Variability Modeling tool freq                                          | uently                                                   | 75% |  |  |
| 2               | I found the Variability Modeling tool unnecessarily complex.                                                  |                                                          | 75% |  |  |
| 3               | I thought the Variability Modeling tool was easy to use.                                                      | I thought the Variability Modeling tool was easy to use. |     |  |  |
| 4               | I think that I would need the support of a technical person to be able to use this Variability Modeling tool. |                                                          |     |  |  |
| 5               | I found the various functions in this Variability Modeling tool were well integrated.                         |                                                          |     |  |  |
| 6               | I thought there was too much inconsistency in this Variability Modeling tool.                                 |                                                          |     |  |  |
| 7               | I would imagine that most people would learn to use this Variability Modeling tool very quickly.              |                                                          |     |  |  |
| 8               | I found the Variability Modeling tool very cumbersome to use.                                                 |                                                          |     |  |  |
| 9               | I felt very confident using the Variability Modeling tool.                                                    |                                                          |     |  |  |
| 10              | I needed to learn a lot of things before I could get going with this Variability Modeling tool.               |                                                          |     |  |  |
|                 |                                                                                                    | Total:                                                   | 73% |  |  |

 Table 5. Results of Satisfaction Questionnaire

**Satisfaction Questionnaire** After the performance measurement, a satisfaction questionnaire was filled by the end users. This questionnaire was System Usability Scale (SUS). SUS was used to determine user's subjective satisfaction with the CVL Modeling tool. Measuring user satisfaction provides a subjective usability metric. The questionnaire was composed by a ten questions with a Likert scale. In the SUS original was replaced the word "system" by "Variability Modeling tool".

SUS, with only ten questions, yields reliable results [24]. The SUS questions address different aspects of the user's reaction to the CVL Modeling tool as a whole (e.g., "I found the Variability

Modeling tool unnecessarily complex", "I felt very confident using the Variability Modeling tool") as opposed to asking the user to assess specific features of the system (e.g., visual appearance, organization of information, etc.).

The data collected with SUS must be introduced in a spreadsheet to process them. The SUS questionnaire is composed by ten questions with a scale from 1 to 5. Each item's score contribution ranges from 0 to 4. For items 1, 3, 5, 7, and 9 (the positively worded items) the score contribution is the scale selected by end user minus 1. For items 2, 4, 6, 8, and 10 (the negatively worded items), the contribution is 5 minus the scale selected by end user. Finally it is multiplied the sum of the scores by 2.5 to obtain the overall value of SUS [25]. Table 5 shows the mean results of the SUS questionnaire. The results show that the end users classified the CVL Modeling tool as "good", as suggested by [26].

**Interview** The last UEM used in this phase is Interview. The objectives of this interview were (1) to determine the understanding by the end user of the CVL Modeling tool and (2) to obtain qualitative data from user comments.

The Interview Questions to perform this step had open questions and closed questions. The closed questions were directed to check the understanding of the tasks in the MT+CVL by the end users. For instance, the Instructor shown two pictures to the end user with the state of the CVL Modeling tool after a task and the end user had to choose which picture is the correct. The open questions aim was to detect the parts of the MT+CVL that were more problematic from a usability point of view, along with the real causes of the problems [27]. For instance, a question was "What have been the more difficult of the tasks for you?".

# **5 Usability Problems**

Our industrial partner's engineers have internalized the main concepts of CVL as the substitution of placement fragments by replacement fragments. The tasks associated with these concepts T1 and T2 (see 4.2) were performed correctly by our industrial partner's engineers. They reported that the tool enables to systematically reuse existing fragments while avoiding unnecessary redundancy.

However, we have detected some Usability Problems (UP). Some of the UPs detected are generic, could be found in any kind of software and are not directly related to the CVL concepts and operations. For instance, the size of some labels and buttons, the lack of resemble between icons and the represented action.

For each of the CVL related UPs extracted from the analysis of the data, we fill a template similar to the one proposed by [28], indicating the ID of the UP, the name of the UP (Name), the description of the UP (Description), the classification of the UP (Ergonomic Criterion), the usability evaluation method used to detect the UP (UEM source) and the number of occurrences for that particular UP (# of occurrences). In order to determine the Ergonomic Criterion of each UP we have attended to the Bastien and Scapin ergonomic criteria classification [29]. In addition, for each UP we propose a solution to mitigate the problem and an advice to future tool designers. These solutions and advices are expressed in terms of CVL elements to be domain independent, ease its application into any tool using CVL regardless of the domain of the SPL.

#### UP1

- **Name**: The concrete syntax of the fragments leads the end users to miss variation points in the models.
- Description: If different fragments have the same concrete syntax in the editor of resolved models and in the library, then the end-users fail to realize the differences among library replacements. On the other hand, if a fragment has different concrete

syntax in the editor of resolved models and in the library, then the end-users do not notice the replacement of the resolved model as a variation point.

- **Ergonomic Criterion**: Guidance Grouping/distinction of items.
- **UEM source**: Interview.
- # of occurrences: 3
- Proposed solution: Each replacement in resolved models should be marked to be recognized as a variation point. That is, all the variation points will share a mark to indicate that can be modified. Furthermore, different replacements for a variation point will share a common base representation element (to indicate that can be interchanged) but will have also an individual representation element (to distinguish between different replacements).
- **Advice:** Variability Language should improve its concrete syntax to highlight the role of fragments as variation points or options.

### UP2

- Name: Navigation from replacements library to resolved model is not direct.
- Description: End-user usually browses the replacements from the replacement library and then wants to open a particular resolved model using that replacement. However, this is not straightforward and the navigation needs to be performed with the support of a filter. Therefore, replacements should be able to present a list of resolved models using them in order to enable end-user to open the models in a quick way.
- **Ergonomic Criterion**: Adaptability Flexibility.
- **UEM source**: User task & Interview.
- # of occurrences: 4
- Proposed solution: The inclusion of a direct way of navigation from a particular replacement to a resolved model using that replacement. In particular, we added double click functionality to show the list of resolved models using that particular replacement. Then the user can choose from that subset of resolved models using the selected replacement directly.
- **Advice:** The replacements library should contain support to identify resolved models given a particular replacement.

#### UP3

- Name: Lack of support to select the scope of a property change performed over a replacement.
- Description: In the context of a replacement properties modification (which is being used in several product models), the end-user wants to control the scope of spread of the changes performed. That is, when a replacement that is used in several resolved models changes, the user should have control of which resolved models (using the modified replacement) should be affected by the change.
- **Ergonomic Criterion**: Adaptability Flexibility.
- **UEM source**: User task & Interview.
- # of occurrences: 4
- Proposed solution: When the user changes the value of a property from a replacement that is used by more than one resolved model we show a list of resolved models. This list includes the resolved models using the replacement being modified and the user can select the resolved models that will be affected by the change. If all of them are selected, the replacement is directly modified. If only some are selected, the replacement is duplicated and the new replacement is modified and added to the

- resolved models selected by the user (so the rest of resolved models remain unchanged).
- Advice: The tools should include support for awareness of ramifications of replacement changes.

# UP4

- Name: Lack of feedback when new replacements are created implicitly.
- Description: In the context of an implicit creation of a replacement (for instance in previous problem description, when the change is spread only to some resolved models, there is need to create a replacement), the user wants to be notified of this implicit creation of replacement. Otherwise, the user is not sure whether the operation was performed successfully and all the resolved models where updated correctly or not.
- **Ergonomic Criterion**: Guidance Immediate Feedback.
- **UEM source**: User task & Interview.
- # of occurrences: 6
- Proposed solution: Given the complexity of some operations (like modification of properties that involve creation of new replacements) we propose the inclusion of a report after the execution of a complex task. That is, after a complex task is performed, we show a report indicating what elements were involved and what modifications where performed over them.
- **Advice:** The tools should provide feedback to the user when a new replacement is created implicitly.

#### UP5

- Name: Lack of support to create new Replacement explicitly
- Description In the context of a product derivation, the end-user sometimes needs to create a new replacement, and tries to do so by means of a contextual menu entry or even keyboard shortcuts. There is lack of an explicit method to create replacements, the only procedure to create new replacements is by implicit means, changing a replacement and not spreading changes to all resolved models using it. In addition, the explicit method to create replacements should address reuse and redundancy requirements (not allow duplicates, and enable end-user to create the new replacement from an existing one and then modify it).
- **Ergonomic Criterion**: Adaptability Flexibility.
- **UEM source**: User task & Interview.
- # of occurrences: 4
- Proposed solution: We have included two means to create new replacements. First, each replacements library includes a "new" button to create a new replacement from scratch. Secondly, a contextual menu is created for each model fragment enabling the creation of a new replacement using the selected one as base. When selected, the replacement is duplicated and the new copy is opened to be modified by the user. Whenever a new replacement is saved after editions, is necessary to check for duplicates, ensuring that there are no two identical replacements in the library. If a duplicate is detected, the user is informed and presented with information to address the issue (each replacement is presented with the list of resolved models using it and the user can modify any of the duplicates or merge them).
- **Advice:** The tools should contain support for the detection of model fragments clones.

#### UP6

- Name: Lack of support to compare Replacements.
- Description In the context of a product configuration, the end-user needs to determine which replacement out of several replacements best meets his current needs. That is, end-user wants to perform comparisons between replacements to determine which one should be used in that particular product.
- **Ergonomic Criterion**: Adaptability Flexibility.
- **UEM source**: Interview.
- # of occurrences: 1
- Proposed solution: We propose to include means to compare two replacements. In particular, we have implemented a table-based view to present several replacements with all their properties and highlighting the differences. In addition we also show the resolved models that use each of the replacements being compared. By using this comparison tool the user can find replacements that meet particular requirements and determine if any of the existing replacements fits them or find the best candidate to be used as the base of a new replacement (using the creation of new replacements proposed in UP5).
- Advice: The tools should include support to compare model fragments.

#### UP7

- Name: Lack of Replace Operation at Library.
- Description In the context of a product configuration, Replace Operation enables end-user to perform replaces of a replacement being used in a resolved model (opened in the editor) by replacements from the library. Then, the changes can be spread to other models using that particular replacement that is being substituted. When the user wants to perform a replace operation (change one replacement by another) and spread it to all the resolved models using that replacement, there is no point in opening a single resolved model (out of all the resolved models using that replacement) and perform the replace on it. Therefore, we need to enable user to perform replace operation at library level and not only at product model level.
- **Ergonomic Criterion**: Adaptability Flexibility.
- **UEM source**: User task & Interview.
- # of occurrences: 5
- Proposed Solution: We propose to include a replace operation that can be applied directly from the library. That is, all the occurrences of a particular replacement (in resolved models) are substituted by a different replacement. Thus, one of the replacement is no longer used in any resolved model and is substituted by another one selected by the user. To perform this action, the user can open the contextual menu of a replacement and select the option "substitute by". Then, the user selects the replacement that will be used as substitute.
- **Advice**: The replace operation should be allowed at library level.

# **6 Conclusion**

We believe the results of the usability evaluation are relevant to model-based software developers, OMG' variability standardization process and variability tools vendors as follows:

From the point of view of model-based software developers, as the case of our industrial partner, the usability evaluation results suggest that CVL can complement their current modeling tools to formalize and configure variability (according to the result of Effectiveness and Efficiency of variability tasks). The CVL library of model fragments turns out to enable them to shift from a Clone & Own approach to a systematic reuse of model fragments.

From the point of view of current OMG's variability standardization process this paper provides evidence that the current CVL proposal should be extended to provide a concrete syntax for the model fragment concepts. That is, current CVL proposal introduces the concepts of model placement and model replacement but the proposal lacks a concrete syntax to denote the model fragment boundaries. This lack of concrete syntax leads modelers to miss variation points in the models (UP1).

Finally, from the point of view of tool vendors, the usability evaluation results reveal that modelers require new editing capabilities to work with independent model fragments such as explicit creation (UP4, UP5), fragment comparison (UP6), fragment-based filters (UP2) and propagations of changes (UP3, UP7).

# References

- [1] Ø. Haugen, "Common Variability Language (CVL) OMG Revised Submission," *OMG Doc. ad/2012-08-05*, 2012.
- [2] S. Ben Nasr, N. Sannier, M. Acher, and B. Baudry, "Moving Toward Product Line Engineering in a Nuclear Industry Consortium," in *Proceedings of the 18th International Software Product Line Conference Volume* 1, 2014, pp. 294–303.
- [3] D. Van Landuyt, S. de beeck, A. Hovsepyan, S. Michiels, W. Joosen, S. Meynckens, G. de Jong, O. Barais, and M. Acher, "Towards Managing Variability in the Safety Design of an Automotive Hall Effect Sensor," in *Proceedings of the 18th International Software Product Line Conference Volume 1*, 2014, pp. 304–309.
- [4] I. Reinhartz-berger, K. Figl, and Ø. Haugen, "Comprehending Feature Models Expressed in CVL," in *ACM/IEEE 17th International Conference on Model Driven Engineering Languages and Systems* (MODELS), vol. 8767, 2014, pp. 501–517.
- [5] N. H. Pham, H. A. Nguyen, T. T. Nguyen, J. M. Al-Kofahi, and T. N. Nguyen, "Complete and accurate clone detection in graph-based models," in *Software Engineering*, 2009. ICSE 2009. IEEE 31st International Conference on, 2009, pp. 276–286.
- [6] A. Holzinger, "Usability engineering methods for software developers," *Commun. ACM*, vol. 48, no. 1, pp. 71–74, 2005.
- [7] A. Murashkin, M. Antkiewicz, D. Rayside, and K. Czarnecki, "Visualization and Exploration of Optimal Variants in Product Line Engineering," in *Proceedings of the 17th Software Product Line Conference*, 2013, pp. 111–115.
- [8] G. Botterweck, S. Thiel, D. Nestor, S. bin Abid, and C. Cawley, "Visual Tool Support for Configuring and Understanding Software Product Lines," in *Software Product Line Conference*, 2008. SPLC '08. 12th International, 2008, pp. 77–86.
- [9] F. Heidenreich, I. Savga, and C. Wende, "On Controlled Visualisations in Software Product Line Engineering," in *Software Product Lines, 12th International Conference, SPLC 2008, Limerick, Ireland, September 8-12, 2008, Proceedings. Second Volume (Workshops)*, 2008, pp. 335–341.
- [10] I. Reinhartz-Berger and K. Figl, "Comprehensibility of Orthogonal Variability Modeling Languages: The Cases of CVL and OVM," in *Proceedings of the 18th International Software Product Line Conference Volume 1*, 2014, pp. 42–51.
- [11] P. Grunbacher, R. Rabiser, and D. Dhungana, "Product Line Tools are Product Lines Too: Lessons Learned from Developing a Tool Suite," in *Automated Software Engineering*. 23rd IEEE/ACM International Conference on, 2008, pp. 351–354.

- [12] R. Rabiser, D. Dhungana, W. Heider, and P. Grunbacher, "Flexibility and End-User Support in Model-Based Product Line Tools," in *Software Engineering and Advanced Applications*, 2009. SEAA '09. 35th Euromicro Conference, 2009, pp. 508–511.
- [13] R. Rabiser, P. Grünbacher, and M. Lehofer, "A Qualitative Study on User Guidance Capabilities in Product Configuration Tools," in *Proceedings of the 27th IEEE/ACM International Conference on Automated Software Engineering*, 2012, pp. 110–119.
- [14] D. Amyot, H. Farah, and J.-F. Roy, "Evaluation of Development Tools for Domain-Specific Modeling Languages," in *System Analysis and Modeling: Language Profiles*, vol. 4320, R. Gotzhein and R. Reed, Eds. Springer Berlin Heidelberg, 2006, pp. 183–197.
- [15] A. Bariic, V. Amaral, and M. Goulao, "Usability Evaluation of Domain-Specific Languages," in *Quality of Information and Communications Technology (QUATIC)*, 2012 Eighth International Conference on the, 2012, pp. 342–347.
- [16] "Meta Object Facility {(MOF)} 2.0 Core Specification." 2003.
- [17] T. Berger, R. Rublack, D. Nair, J. M. Atlee, M. Becker, K. Czarnecki, and A. W\kasowski, "A Survey of Variability Modeling in Industrial Practice," in *Proceedings of the Seventh International Workshop on Variability Modelling of Software-intensive Systems*, 2013, pp. 7:1–7:8.
- [18] Ø. Haugen, B. Møller-Pedersen, J. Oldevik, G. K. Olsen, and A. Svendsen, "Adding Standardized Variability to Domain Specific Languages," in *Proceedings of the 2008 12th International Software Product Line Conference*, 2008, pp. 139–148.
- [19] F. Fleurey, Ø. Haugen, B. Møller-Pedersen, G. K. Olsen, A. Svendsen, and X. Zhang, "A Generic Language and Tool for Variability Modeling," *Tech. Rep. SINTEF A13505*, 2009.
- [20] S. Abrahão, E. Iborra, and J. Vanderdonckt, "Usability Evaluation of User Interfaces Generated with a Model-Driven Architecture Tool," in *Maturing Usability*, 2008, pp. 3–32.
- [21] D. Kieras, "Using the keystroke-level model to estimate execution times," *Univ. Michigan*, 2001.
- [22] R. A. Virzi, "Refining the test phase of usability evaluation: how many subjects is enough?," *Hum. Factors J. Hum. Factors Ergon. Soc.*, vol. 34, no. 4, pp. 457–468, 1992.
- [23] ANSI/NCITS, "ANSI/NCITS-354 Common Industry Format (CIF) for Usability Test Reports," 2001.
- [24] T. S. Tullis and J. N. Stetson, "A comparison of questionnaires for assessing website usability," in *Usability Professional Association Conference*, 2004, pp. 1–12.
- [25] J. Brooke, "SUS: A Retrospective," J. Usability Stud., vol. 8, no. 2, pp. 29–40, 2013.
- [26] A. Bangor, P. Kortum, and J. Miller, "Determining what individual SUS scores mean: Adding an adjective rating scale," *JUS*, vol. 4, no. 3, pp. 114–123, 2009.
- [27] N. J. Juzgado and X. Ferré, "How to integrate usability into the software development process," in *ICSE*, 2006, pp. 1079–1080.
- [28] N. Condori-Fernández, J. I. Panach, A. I. Baars, T. E. J. Vos, and O. Pastor, "An empirical approach for evaluating the usability of model-driven tools," *Sci. Comput. Program.*, vol. 78, no. 11, pp. 2245–2258, 2013.
- [29] D. L. Scapin and J. M. C. Bastien, "Ergonomic criteria for evaluating the ergonomic quality of interactive systems," *Behav. Inf. Technol.*, vol. 16, no. 4–5, pp. 220–231, 1997.